# **Domande frequenti per compilazione domanda Elenco Attività Storiche e di Tradizione**

## **1. Dati Proponente**

Ai fini del riconoscimento nell'Elenco delle Attività Storiche e di tradizione il proponente è:

- nel caso di domanda presentata da Camere di Commercio, enti locali, associazioni di rappresentanza delle imprese e associazioni dei consumatori, colui che, per conto dell'organizzazione di appartenenza, si è registrato sulla piattaforma Bandi Online
- nel caso di domanda presentata direttamente dall'impresa, colui che, per conto dell'impresa che si autocandida, si è registrato sulla piattaforma Bandi Online. Eventuali consulenti NON possono risultare come proponenti di una domanda di riconoscimento

Il PROPONENTE è l'utente che effettua il login a sistema e compila la domanda. I suoi dati vengono automaticamente recuperati dal sistema e presentano questa struttura alla creazione di una nuova domanda:

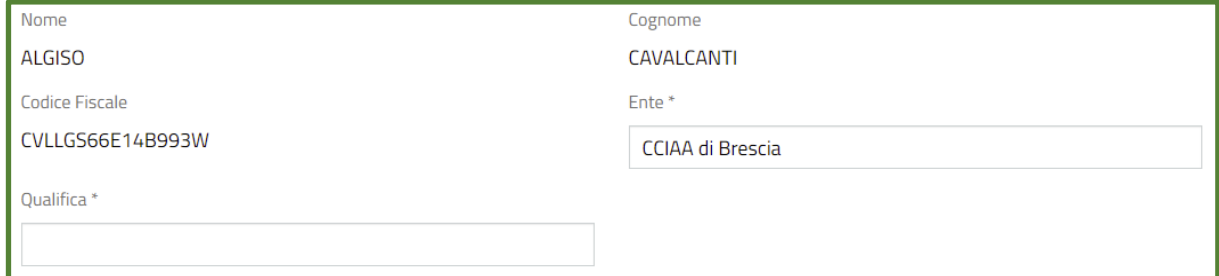

Nel caso in cui una domanda fosse compilata da un operatore di una Camera di Commercio, di un ente locale, di una associazione di categoria o di una associazione dei consumatori, viene compilato in automatico dal sistema anche il nome dell'associazione corrispondente.

In caso di autocandidatura da parte dell'impresa, l'utente non visualizzerà il campo Ente.

Per entrambe queste tipologie di proponente è richiesta la compilazione del campo Qualifica.

## 2. **Referente Operativo**

Il referente operativo viene identificato come la figura a cui Regione Lombardia può rivolgersi per richiedere informazioni e integrazioni in merito alla richiesta di riconoscimento.

Tutti i campi anagrafici e i riferimenti pec, mail, telefono afferenti al referente operativo devono essere compilati per poter ultimare la domanda di riconoscimento.

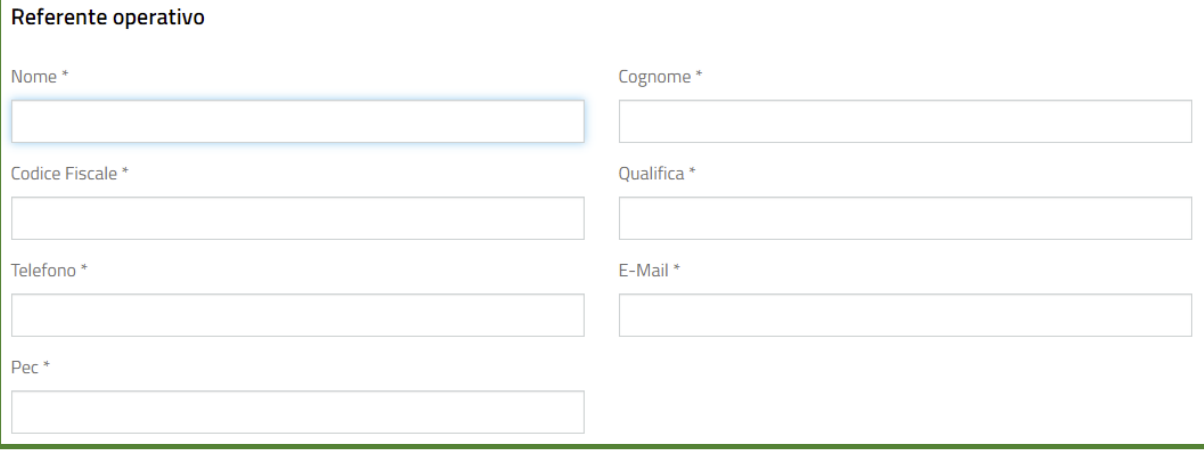

### **3. Firmatario**

Il firmatario è colui che, ai fini del riconoscimento, ha la responsabilità di firmare e sottoscrivere la domanda di riconoscimento all'elenco regionale.

Nel caso il firmatario coincida con il proponente, cliccando su Sì alla domanda **Il firmatario coincide con il proponente?** Il sistema inserirà i dati nella sezione del firmatario recuperandoli da quelli inseriti nella sezione del proponente

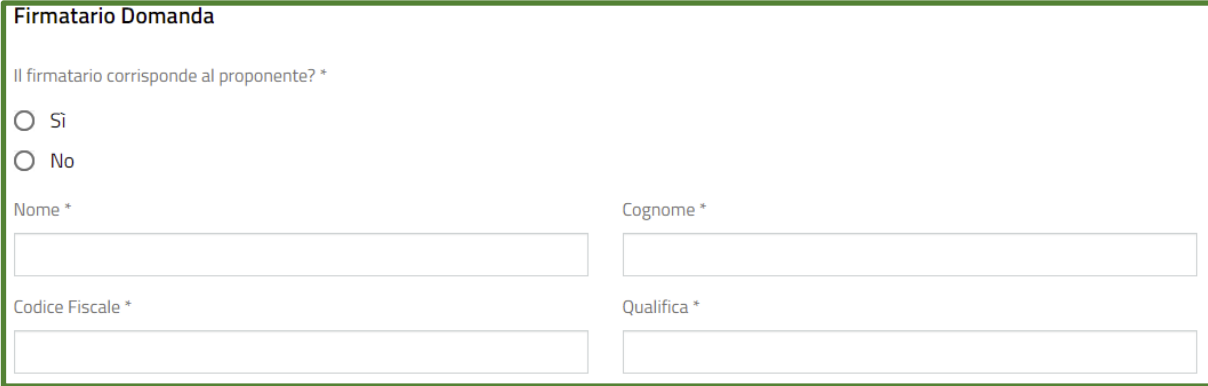

### **4. Unità Locale dell'Attività**

In seguito all'inserimento del CODICE FISCALE dell'impresa, il menu a tendina mostra le unità locali dell'impresa stessa presenti nel Registro Imprese.

**ATTENZIONE: in questa fase va scelta NON la sede legale dell'impresa, ma l'indirizzo dove è localizzato il negozio/locale/bottega artigiana che deve essere riconosciuto**

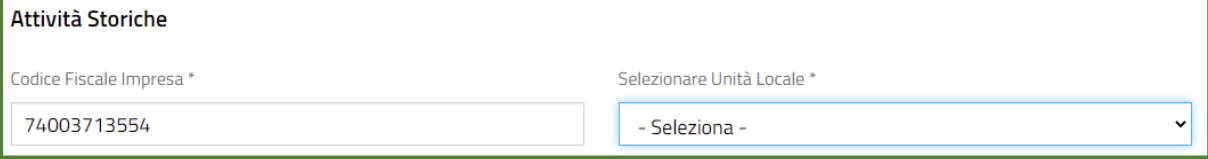